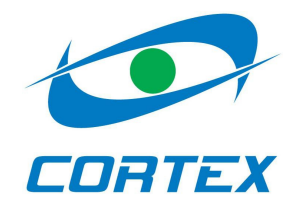

# **RT4-5gc object module V.3.0**

**User manual**

1

2013

### **Table of contents**

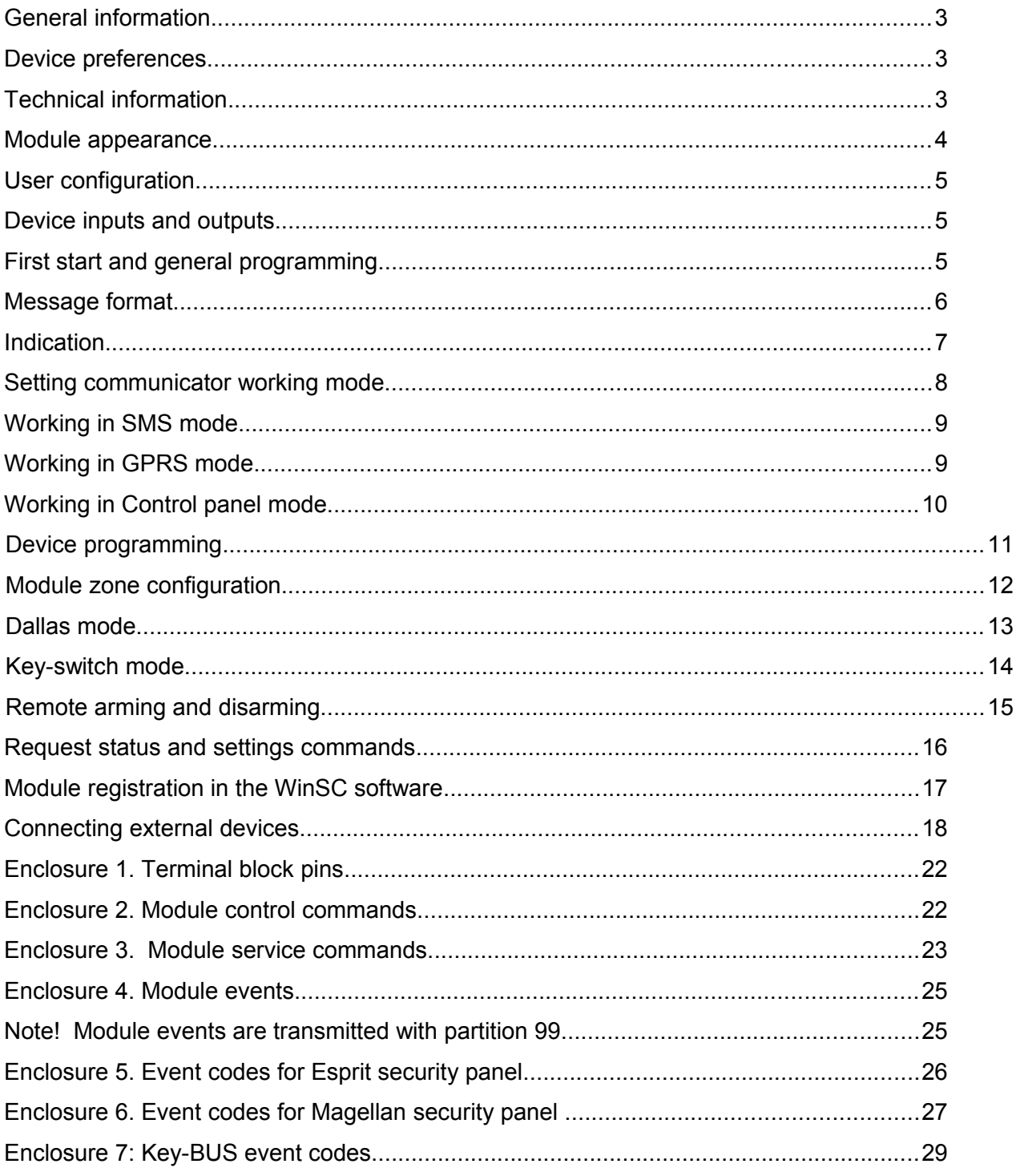

### **General information**

**RT4-5gc** object device is designed for collecting information from control panel, it's processing and transmitting it to the Central Unit and/or 3 registered mobile phones. Device has 5 general purpose inputs, power supply control input, 2 outputs that can be used either as PGM or as manually activated outputs and communication port that is used for connecting various security panels.

Since version 3.0 **RT4-5gc** has 7\* switchable working modes: 1 – working with Serial BUS (same as RT4-5se v.2.0), 2 – control panel mode, 3 - working with Esprit control panels, 4 - working with Magellan control panels, 5 - working with one- or two-partitioned DSC control panels, using Key-BUS protocol, 5 working with multipartitioned (more than two partitions) DSC control panels, using Key-BUS protocol, 7 working with Digiplex control panels.

*\* Number of working modes may be enhanced in the future.*

#### **Device preferences**

- Ability to transmit information via SMS and GPRS;
- 63 event log;
- USB port for module settings programming;
- GSM-modem state, signal strengths and data transmitting indication;
- 5 general purpose inputs;
- power supply control input;
- 2 manually activated/PGM outputs;
- Communication port for connecting to various security pannels:
- Ability to work in control panel mode;
- Supports up to 3 users + installer;
- Two switchable message modes: "User" and "Modem";
- Periodic channel test:

### **Technical information**

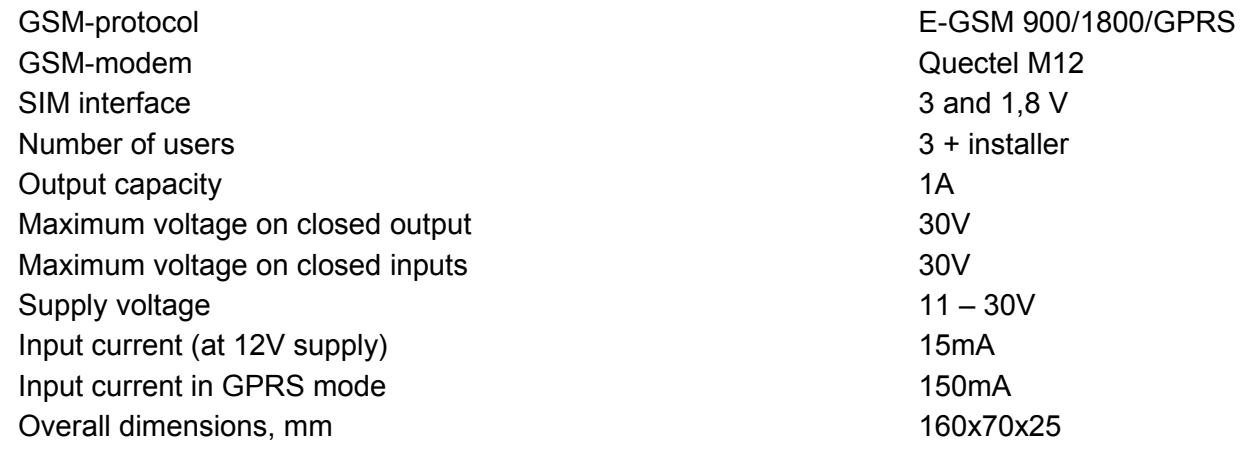

### **Module appearance**

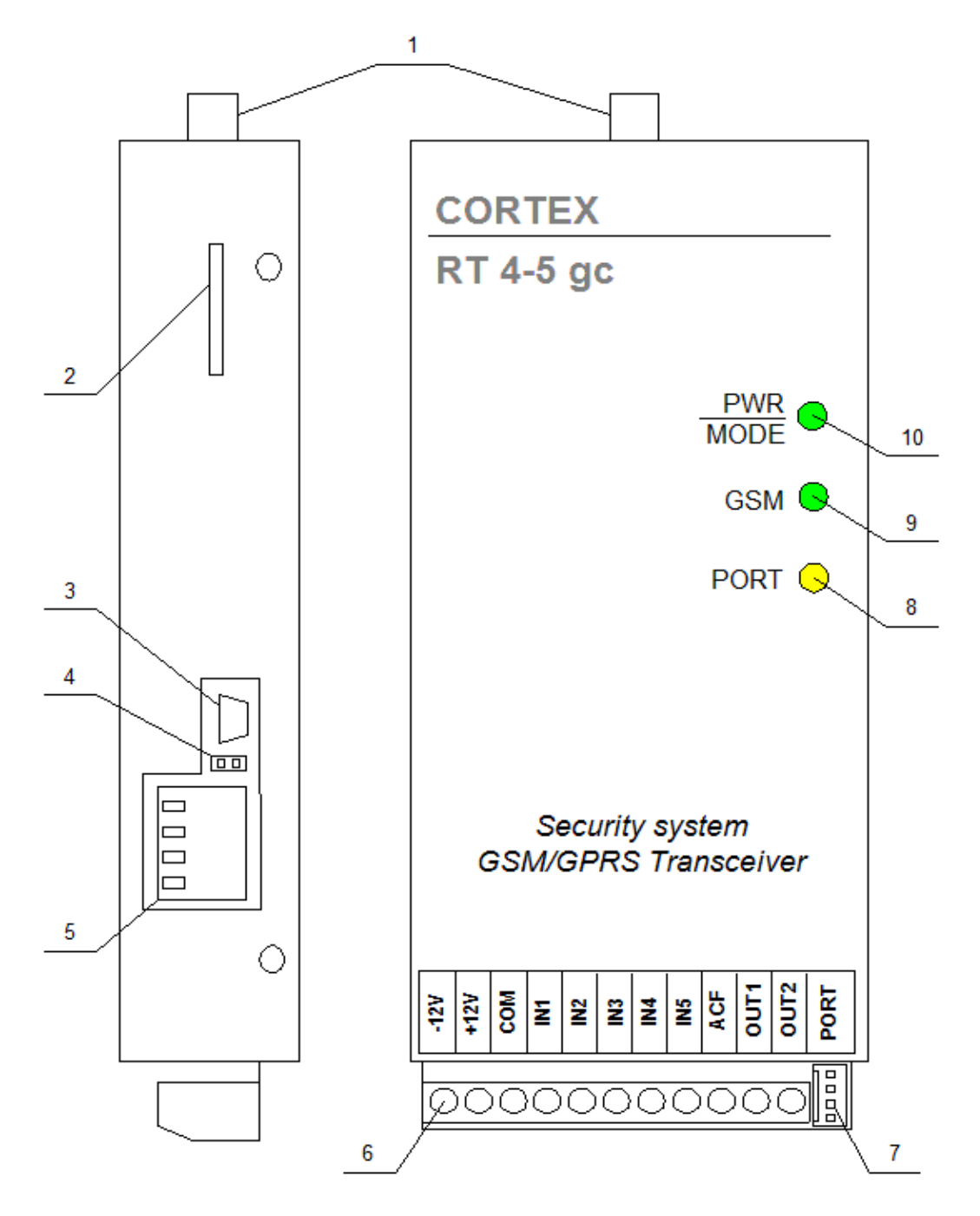

Pic.1. RT4-5gc

- 1. GSM antenna connector (SMA-F)
- 2. SIM holder

4

- 3. USB-port for module programming
- 4. Jumper to control input load
- 5. Dip-Switch for changing working mode
- 6. Terminal block for power supply and external device connection
- 7. Communication port for connecting security panels
- 8. Communication indicator
- 9. GSM signal indicator
- 10. Power and mode indicator

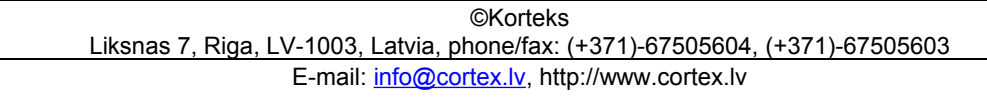

### **User configuration**

You can program four phone numbers into the device. The first three numbers are user numbers, and the fourth is the installer's number. Installer doesn't receive any SMS-messages (excluding replies on some commands) and has full rights to control and program the module. Installer's rights are hardcoded and cannot be changed.

In order for module to function correctly numbers of the first user and installer must be programmed. Other two numbers can be added if needed. First users and installer's numbers can be the same.

#### **Device inputs and outputs.**

Device inputs can be loaded to «0» or to «+». Choice is made using the jumper. If jumper is removed, inputs are loaded to «+» (reacts to «0»/«break» signals), if set – loaded to «0» (reacts to «+»/«break» signals). Maximum voltage on the input - **+30V**.

By default all general purpose inputs (IN1-5) are programmed as NO and power supply control input (I6) as NC.

**Attention!** When jumper is set all the inputs change their status to opposite.

If you need to change input type, you have to connect all external devices, make sure they are in the normal state and send the following command to the module: **00.хххх** where хххх – module security code. After receiving this command, module will set all input state as normal.

Device outputs can work either as manually activated outputs or PGM outputs.

Manually activated output is activated and deactivated using SMS-message. You can also activate it on time.

PGM-output can react to the following troubles: GSM-signal lost, cannot connect to server or cannot establish GPRS connection.

Outputs are configured using **USB\_Reader** software. By default – manually activated.

#### **First start and general programming.**

Make sure that no phone numbers are saved in the SIM memory and the SIM card is activated. If PIN request is activated, make sure it is set as "0000". After that you can insert the SIM into module.

After that you can start module programming. Module is programmed using **USB\_Reader**  software. To turn on programming mode, just connect the USB cable and power the module. When **POWER/MODE** indicator will turn red you can start programming.

First you must program installer's and the first user's numbers, module account and, if you are going to use module in GPRS mode, server IP-address, TCP-port, APN and module Online ID. In order for the module to work correctly with TLF\_Server and WinSC software, OnlineID must be set the same as the module telephone number (without international code).

In case if it is not possible to use **USB\_Reader** software, you can program the module using SMS messages.

To do so, power the module and, after successful initialization (green ST indicator is on), send to the module the following message: **94.хх...хх** where **хх...хх** – installer's phone number (if the phone is registered with the international code, you must use + before it).

After that, installer will receive "**Reply SECURITY CODE"** message. Installer must reply to that message with the module security code (default – 1234). It must be done within 10 minutes after receiving the message. Otherwise phone number will be deleted from the device memory and you will have to start all over. If the number is successfully programmed, installer will receive "OK" message.

**Note!** If the installer's phone is not programmed, module will ignore all SMS-messages except for **94.хх...хх.**

After programming installer's number, you have to program first user's (Central Unit) number. To do so, send from installer's phone the following message **91.хх...хх** where **хх...хх** – first user's phone number (if the phone is registered with the international code, you must use + before it).

Then you have to change device account. To do so, send from installer's phone the following message **95.xxxxyyyy** where xxxx – module security code (default – 1234) and yyyy – new account.

After that you can program the module to connect to the TLF Server software. Full command list is set in the "Working in GPRS mode" paragraph.

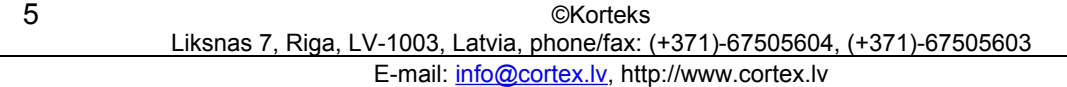

### **Message format**

Module events and events from the security panels in modes 3 - 6 are always transmitted in ContactID.

In WinSC software messages are looking the following way:

## **Partitions=PP EventCode=FEEEZZZ**

**F** – Event type identifier: E — alarm/disarming, R — restore/arming.

**EEE** – Event code.

**PP –** Partition. Module own messages are transmitted with partition 99.

**ZZZ** – Zone/User number.

On the mobile phone information is displayed the following way:

## **FF, AAAA,EEEPPZZZ:<date>-<time>\*<CS>**

**FF** – Event type identifier: 06 — alarm/disarming, 07 — restore/arming.

**AAAA** - Account

**EEE** – Event code.

**PP –**Partition. Module own messages are transmitted with partition 99.

**ZZZ** – Zone/User number.

**<CS>** - Check sum.

Messages that are transmitted via communication port in the first mode are not converted into ContactID and their format depends on the connected device type.

### **Indication**

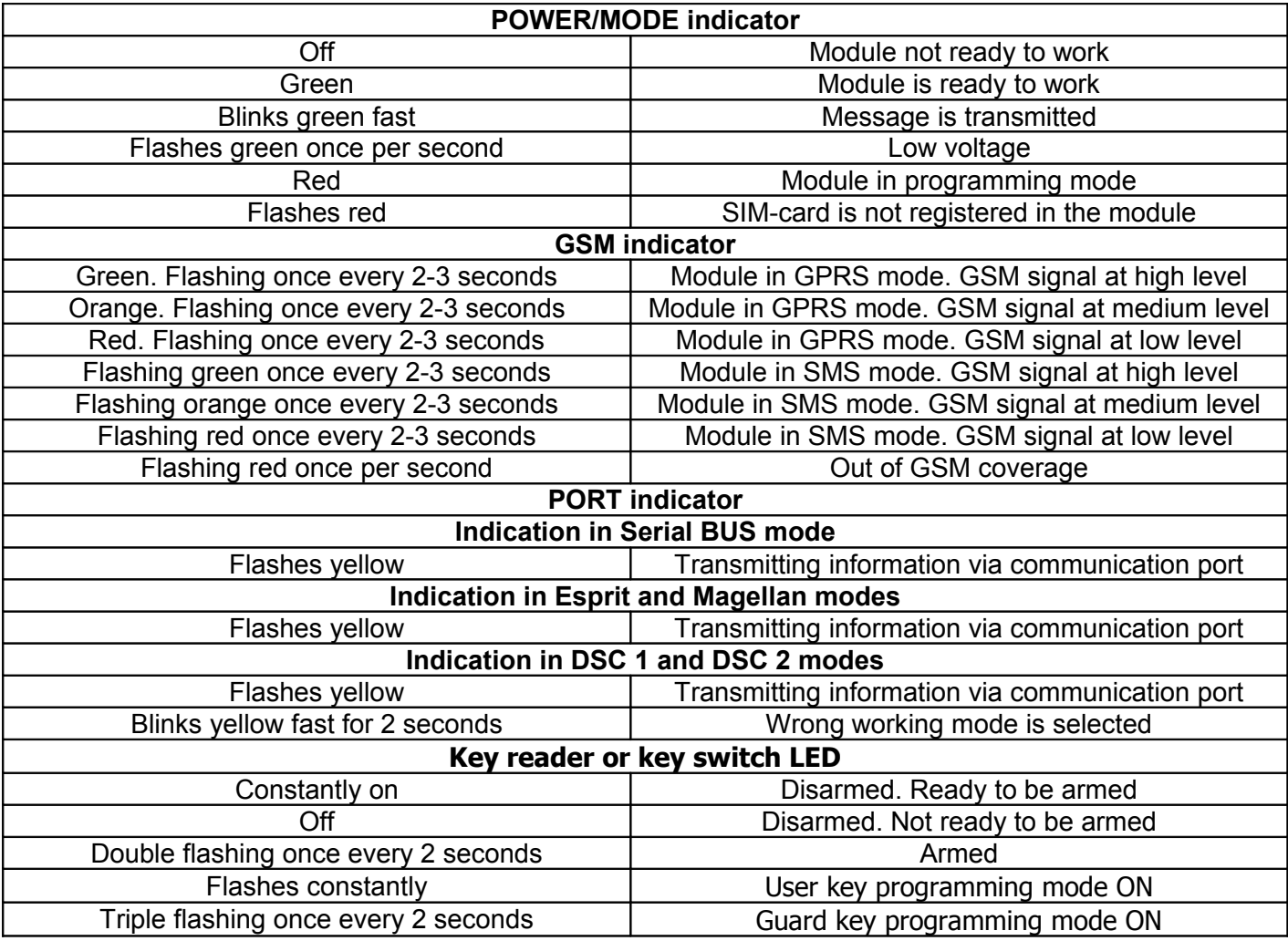

### **Setting communicator working mode**

**RT4-5gc** has six different communication port modes:

#### **Serial interface mode (Serial BUS).**

To activate this mode you have to set the following combination on the dip-switch:

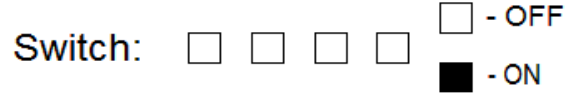

In this mode you can connect interface modules to the communication port, for acquiring information from control panels. In this mode all the messages are transmitted in the same format they are generated by the device, connected to the port (no conversion into ContactID format are made). When connecting security panel to the device in this mode, make sure that their accounts are identical.

#### **Control panel mode**

To activate this mode you have to set the following combination on the dip-switch:

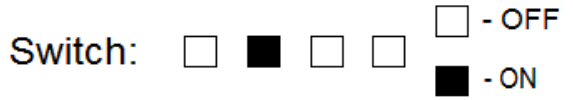

In this mode device is monitoring it's inputs status, depending on the arming status (armed/disarmed). Arming is made using Dallas touch memory keys, proximity chips or key-switch option. Key or proximity readers are connected to the serial port.

For further information see paragraph «**Working with transmitter in control panel mode**».

#### **Esprit mode**

To activate this mode you have to set the following combination on the dip-switch:

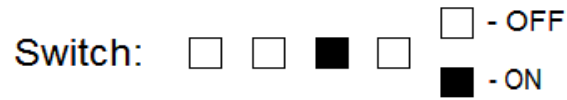

In this mode you can connect **PARADOX ESPRIT 7x8** (V 3.00 and higher) security panel. Panel is connected via it's specialized serial port. All the panel's messages are converted into ContactID format (see table 6). All messages are transmitted with the **RT4-5gc** account.

#### **Magellan mode**

To activate this mode you have to set the following combination on the dip-switch:

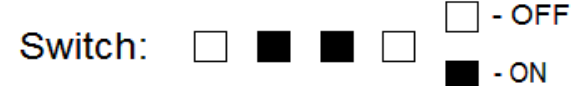

In this mode you can connect **PARADOX** panels of the **E, SP** and **MG** series**.** Panel is connected via it's specialized serial port. All the panel's messages are converted into ContactID format (see table 6). All messages are transmitted with the **RT4-5gc** account.

#### **DCS 1**

To activate this mode you have to set the following combination on the dip-switch:

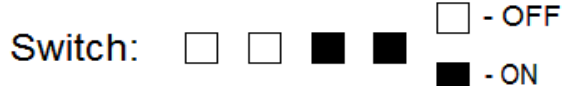

In this mode communication port is connected to the Key-BUS line of the one- and twopartitioned DSC security panels. All messages are transmitted with the **RT4-5gc** account.

#### **DSC 2**

To activate this mode you have to set the following combination on the dip-switch:

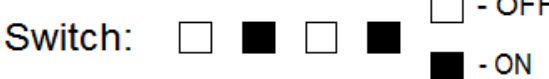

In this mode communication port is connected to the Key-BUS line of the DSC security panels that has more than two partitions. All messages are transmitted with the **RT4-5gc** account.

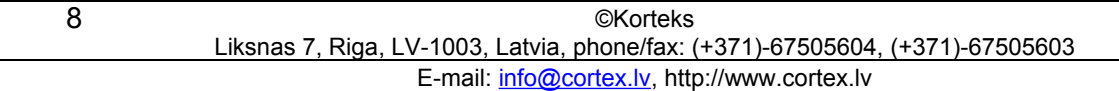

### **Working in SMS mode.**

In SMS mode each user can receive information in two formats: "modem" and "user". Format selection is made by user and depends on the module usage strategy. Each user can change the format by sending "\*" message to the module.

"Modem" format is designed for receiving by CU-GSM central unit and WinSC software.

"User" format is used if information is send to the mobile phone.

You should pay attention to the accuracy of the commands sent to the module. In case of lost or redundant symbol (including spaces) command will be ignored.

#### **Working with the phone numbers of the defined length.**

Module identifies users by the phone number. Module can define phone number by the specified number of digits, instead of the whole number.

Symbol count starts from the end of the number. Maximum number of symbols is 16, "+" is not counted.

Number of symbols is set using 99.Nx command, where x - number of symbols. If you will send 99.N0 command – module will work only with fully specified phone numbers. By default number length is set as 8.

This option can also be configured using **USB\_Reader** software.

### **Working in GPRS mode.**

Using GPRS, module can directly transmit information into WinSC software.

**Attention!** In GPRS mode, module ignores any SMS messages, received from the first user, and doesn't send him any SMS.

### **GPRS-settings**

In order for module to work correctly in GPRS mode you must configure the following parameters: **APN** (Access point name to connect to the GPRS service), Central Unit **IP-address**, Central Unit **TCP PORT**, **Online ID** (module online identifier), Central unit **Domain name** (if used), Central Unit **DNS Server IP** (if used). These parameters can be configured using **USB\_Reader** software or by sending a command to the module:

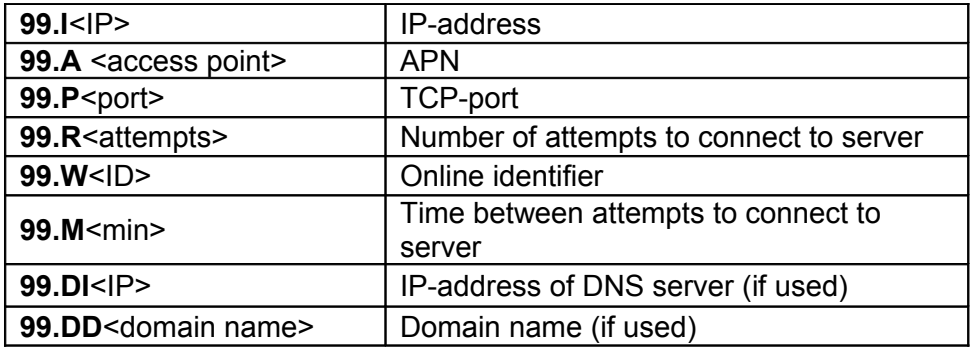

You can configure the module to automatically go into GPRS mode and connect to server after powering on. To do so, you have to set "**Attempts For Reconnect Online"** parameter in **USB\_Reader**  software as 255 (see Programming manual) or send a **99.R255** message to the module (see table 4).

**Note!** If IP-address is set as 0.0.0.0 than module ignores **Attempts For Reconnect Online**  parameter and doens't try to establish GPRS connection.

#### **Forced exit from GPRS mode**

For power saving purposes module can exit GPRS mode if there are troubles with power supply. You can specify conditions on which module will exit GPRS. Those can be specified either by **USB\_Reader** software, or by the following SMS commands:

**99.F0** – Don't exit GPRS unless command **86.**<security code> is received

**99.F1** – Exit GPRS if power low.

**99.F2** – Exit GPRS if 220V lost.

**99.F3** – Exit GPRS if power low or 220V lost.

If this option is enabled and the battery is low and/or power is lost (depends on the settings), the module will send **E804000** (in "modem" mode) or **Check bat or power** (in "User" mode) message when an attempt to turn GPRS mode on is made.

#### **Mobile operator authorization for GPRS activation.**

In case if for GPRS activation you need to authorize with the mobile operator, you have to specify login and password.

Those can be specified either by **USB\_Reader** software, or by the following SMS commands: Login is set by the **99.Y1хххх** command, where хххх – login. Password is set by the **99.Y2хххх** command, where хххх – password. Number of symbols in login and password must not exceed 8.

If you have to delete login or password send the following commands to the module: **99.Y1**(delete login) and **99.Y2** (delete password).

#### **Online identifier**

In order to send a message to the module from the **WinSC** software, you have to assign a unique ID for it. In order for module to work correctly with the **TLF\_Server** and **WinSC** software, ID would be the same as module phone number (without international code).

**Attention!** ID must only contain digits and be maximum 15 symbols long.

You can set online ID either by using **USB\_Reader** software, or by sending **99.Wxxxx** message, where xxxx – identifier.

By default online ID is set as 11111111.

By sending **99.Wi** command, you can set GSM-modem IMEI as module Online ID.

#### **Possible errors**

If failed to establish GPRS connection:

**GPRS error** (in "User" mode) or **E854001** (in "Modem" mode).

Possible causes: wrong APN setting or unavailability of this service at the current mobile operator.

If failed to connect to software or Central unit:

**Online error** (in "User" mode) or **E854002** (in "Modem" mode).

Possible causes: wrong IP, TCP PORT settings. Firewall restrictions on the Central Unit.

### **Working in Control panel mode**

In this mode device is monitoring it's inputs status, depending on the arming status (armed/disarmed). Arming is made using Dallas touch memory keys or key-switch option. Key reader or key-switch is connected to the serial port.

In "Disarmed" mode any zone violation is monitored, but transmitted only violation of 24H zone and PWR zone. Other zone status is ignored.

In "Armed" mode any zone violation leads to device activation (depending on the input configuration and sequence of zone violation), siren activation and further message transmission to the Central Station. Zone restores are also transmitted to the Central Station

### **Device programming**

Device programming is made using **USB\_Reader** software via computer USB-port.

To turn on programming mode, just connect the USB cable and power the module. When **POWER/MODE** indicator will turn red you can start programming.

In order to program control panel parameters you have to open programming window through the

main menu **File/Read** or by pressing **v** icon and than select **Panel mode** tab.

You can configure the following parameters:

**EntryDelay** – entry delay

**EntryDelayForStay** – entry delay for the STAY ARM mode

**Exit Delay** – exit delay

**BellCutOff** – siren working time when alarm is activated

**Z1 Type** – type of the first zone. Three options available:

**24h**. Always activated and causes the alarm regardless of the system status (armed/disarmed) **Interior**. After the delayed zone has been activated, interior zone works same as delayed. If delayed zone wasn't activated, it works as instant zone.

**Instant**. Zone with this parameter has an exit delay, but will immediately activate the alarm when triggered after the exit delay is over.

**Z1 StayAway** checkbox – first zone parameter that determines if zone will be ignored when system is armed in STAY ARM mode (Stay/Arm) or not (Normal). If zone type is 24h, than this parameter is ignored.

**Z3 Type** – type of the third zone. Options are the same as for the first zone.

**Z3 StayAway** checkbox – third zone parameter that determines if zone will be ignored when system is armed in STAY ARM mode (Stay/Arm) or not (Normal). If zone type is 24h, than this parameter is ignored.

**Z4 Type** – type of the fourth zone. Options are the same as for the first zone.

**Z4 StayAway** checkbox – fourth zone parameter that determines if zone will be ignored when system is armed in STAY ARM mode (Stay/Arm) or not (Normal). If zone type is 24h, than this parameter is ignored.

**Z5 Type** - type of the fifth zone. Options are the same as for the first zone.

**Z5 StayAway** checkbox – fifth zone parameter that determines if zone will be ignored when system is armed in STAY ARM mode (Stay/Arm) or not (Normal). If zone type is 24h, than this parameter is ignored.

**KeySwitch** checkbox – determines whether arming will be made using electronic keys (deactivated), or key-switch (activated).

**PwrZone(Input6)RandomDelay** checkbox **–** not used in current version.

**LinesWithSingleEOLResistor** checkbox **–** determines type of the security loops. With EOL resistor (activated) or NC (deactivated).

Settings are saved by pressing "**OK**" key.

### **Module zone configuration**

Some module zones functions are strictly programmed and cannot be changed. Zone functions are following (see Pic.2):

1-st input: Programmable zone.

2-nd input: **Entry/Exit**. Delayed zone. Has entry and exit delays and usually is used for the front door. Entry and exit delays can be programmed for the duration you need.

3-rd input: Programmable zone.

4-th input: Programmable zone.

5-th input: Programmable zone.

6-th input: **PWR**. Input is designed for power supply monitoring and must be connected to the «ACF» output of the **VSCS-1,5/VSC-3,0-12** devices or to the «OUT» output of the **AC\_detector** device.

1-st output: Siren. In the control panel mode the first output is strictly programmed to work as a **Bell PGM**.

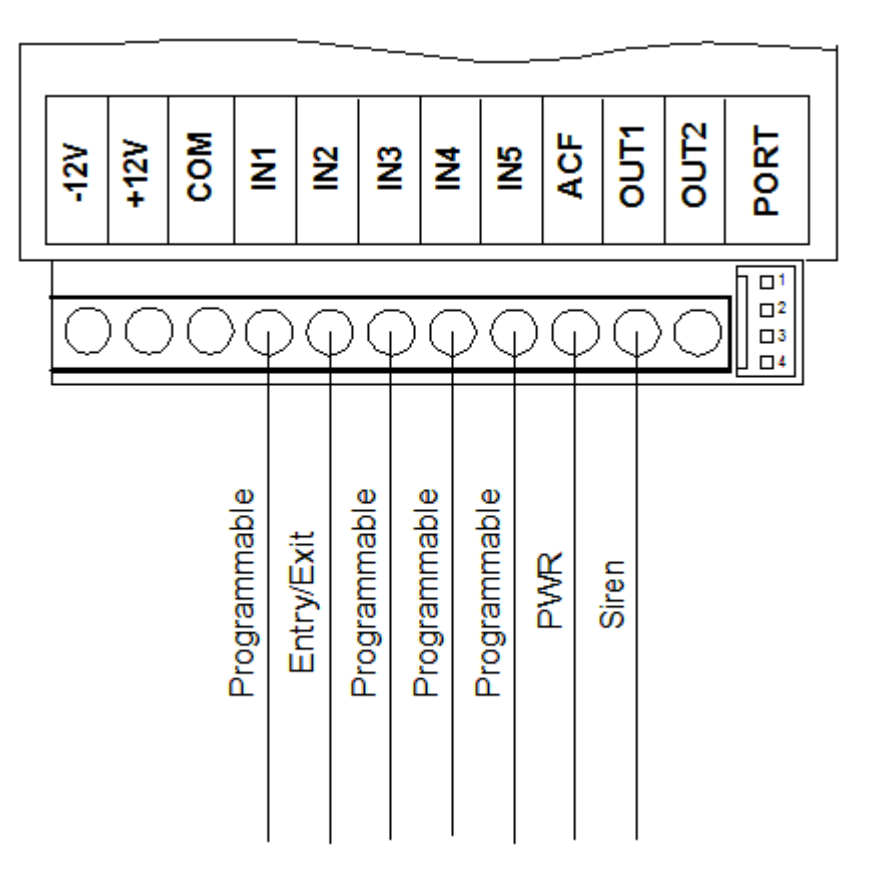

**Pic.2.**

### **Dallas mode**

In this mode arming and disarming is made using Dallas touch memory keys or proximity chips.

#### **Zone wiring in EOL mode**

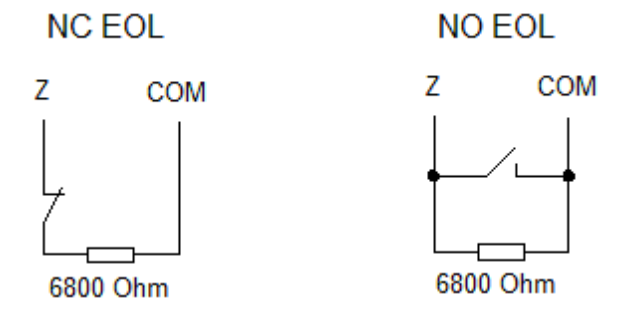

Loop resistance in the normal state must be 6,8кΩ

#### **Arming**

Before arming close all secured doors and windows and stop moving within the sensor range. If at least one zone is triggered (opened) than object is not ready for arming and LED on the key reader won't be lightened. System can be armed only if LED constantly lightened, i.e. all zones are in normal state and system is ready for arming.

To arm the system you have to touch key reader with registered touch memory key. If you will touch the key reader while LED is turned off (not ready to arm), arming operation will be ignored and you will hear long sound signal. Additionally you will be shown the number of the violated zones by the LED blinking (number of blinks – number of the first violated zone). To arm the system, remove all causes that prevent arming and once again touch the key reader with the key.

After the system is armed exit delay will be started. During this you can leave the secured space without triggering the alarm. Delay is indicated by sound signal that will beep once every two seconds and once a second during the last ten seconds of delay. After exit delay expires the system will be armed (LED will double-blink once every two seconds) and a message will be sent to the Central Station.

If during exit delay you will touch the key reader with the registered key, the system will return to the disarm state without sending any message to the Central Station.

### **Arming in STAY ARM mode**

To arm in STAY ARM mode at least one zone must have Stay/Away parameter enabled. If so, during the exit delay Entry/Exit zone (IN2) activation is monitored. If zone didn't activate (door wasn't open) **STAY ARM** mode is activated. In this mode, activation of the zone with enabled **Stay/Away** parameter is ignored. You can also set separate entry delay for this mode.

If during the exit delay Entry/Exit zone was activated (door was opened) than arming is made in the standard mode.

#### **Disarming**

When entering secured space, delayed zone triggers. At that moment entry delay is started. Delay is indicated by constant sound signal.

You have to disarm the system (touch the key reader with registered touch memory key) before delay hasn't expired. In that case "Disarmed" message will be sent to the Central Station. Otherwise an alarm message will be sent.

#### **Touch memory/proximity key registration**

You can program three key types in the device:

"Master"-key – the first key that was put to the key reader. Using this you can turn on key programming modes.

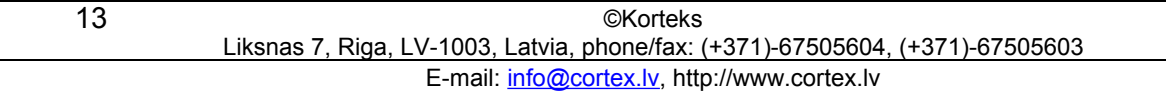

User keys – keys that are used to arm and disarm the system.

Guard keys – keys that are used to confirm that security crew arrived to the object after alarm receiving. You can't arm or disarm the system or deactivate the siren using these keys. When this key is put to the key reader, transmitter forms and sends a special message to the Central Station.

Registering the "Master"-key is made the following way: Touch the key reader with the "master"-key and wait for the triple beep.

Registering the user keys is made the following way:

Touch the key reader with the "master"-key (for approximately 1 second) – the device will turn on user key registration mode (indication LED blinks fast). Touch the key reader with the user keys, one after another. After touching the key reader with the key, you should either hear triple beep (if registration is successful) or one long beep (if the key is already registered). Maximum number of user keys is 16.

To exit user key programming mode you have to wait 1 minute without touching the key reader (device will return to it's normal mode) or touch the key reader with the "master"-key (device will switch to guard key registration mode).

Registering the guard keys is made the following way:

Touch the key reader with the "master"-key two times (for approximately 1 second each) – the device will turn on guard key registration mode (indication LED blinks three times once every 2 seconds). Touch the key reader with the guard keys, one after another. After touching the key reader with the key, you should either hear triple beep (if registration is successful) or one long beep (if the key is already registered). Maximum number of guard keys is 16.

To exit user key programming mode you have to wait 1 minute without touching the key reader or touch the key reader with the "master"-key.

To delete all registered keys, including the "master"-key you have to connect input 2 and the first contact on the interface port and power up the transmitter.

To delete all registered user keys, you have to connect input 3 and the first contact on the interface port and power up the transmitter.

To delete all registered guard keys you have to connect input 4 and the first contact on the interface port and power up the transmitter.

**Attention!** When deleting master-key, module status is always changed to "Disarmed.

#### **Key-switch mode**

In this mode you can arm and disarm the system by connecting the 1-st and the 2-nd contacts on the interface port.

#### **Arming**

Before arming close all secured doors and windows and stop moving within the sensor range. If at least one zone is triggered (opened) than object is not ready for arming and LED on the key reader won't be lightened. System can be armed only if LED constantly lightened, i.e. all zones are in normal state and system is ready for arming.

To arm the system you have connect the 1-st and the 2-nd contacts on the interface port. If you will connect them while LED is turned off (not ready to arm), arming operation will be ignored and you will hear long sound signal. Additionally you will be shown the number of the violated zones by the LED blinking (number of blinks – number of the first violated zone). To arm the system, remove all causes that prevent arming, disconnect the contacts and then connect them again.

After the system is armed exit delay will be started. During this you can leave the secured space without triggering the alarm. Delay is indicated by sound signal that will beep once every two seconds and once a second during the last ten seconds of delay. After exit delay expires the system will be armed (LED will double-blink once every two seconds) and a message will be sent to the Central Station.

If during exit delay you will disconnect the contacts, the system will return to the disarm state without sending any message to the Central Station.

#### **Disarming**

When entering secured space, delayed zone triggers. At that moment entry delay is started. Delay is indicated by constant sound signal.

You have to disarm the system (disconnect the contacts) before delay hasn't expired. In that case "Disarmed" message will be sent to the Central Station. Otherwise an alarm message will be sent.

14

Liksnas 7, Riga, LV-1003, Latvia, phone/fax: (+371)-67505604, (+371)-67505603

©Korteks

**Attention!** To deactivate the siren that has activated during the disarmed state (24H zone) you have to connect and then disconnect the 1-st and the 2-nd contacts on the interface port.

### **Remote arming and disarming**

Module can be armed and disarmed using SMS message. **Attention!** Valid remote arming and disarming is possible **only** in Dallas mode.

#### **Remote arming**

In order to remote arm the module you have to send it the following message **11.хххх** where **хххх** — module security code.

When message is received, module analyses all it's input status and, depending on the result, performs one of the two actions:

1) If all zones are in the normal state than module changes it's status to "armed" and **Remote ARM** (**R840016** in "modem" mode) message is sent to the users.

2) If one or more zones are in the alarm state, than the module sends back the status message, where all of the alarmed zones are listed. Module stays in "Disarmed" state.

This function is only available to the first three registered users. Installer doesn't have the rights to send this message.

#### **Remote disarming**

In order to remote arm the module you have to send it the following message **12.хххх** where **хххх** — module security code.

When message is received, module changes it's status to "Disarmed" and **Remote DISARM** (**E840016** in "modem" mode) message is sent to the users.

### **Request status and settings commands**

For the status and settings request there are 4 commands:

**99.С1** —GPRS connection settings request. Reply has the following appearance:

**V:**3210, **L:**, **P:**, **IP:**0.0.0.0, **PORT:**923, **APN:**internet.lmt.lv, **QTime:**30s, **RTime:** 3m, **RAtt:** 255, **GprsAtt:**2, **ForceOff:**1

V: - module firmware version. L: - login for establishing GPRS connection. P: - password for establishing GPRS connection. IP: - IP-address. PORT: - TCP port. APN: - APN. Qtime: - connection test time in GPRS mode. RTime: - number of attempts to reconnect to server. Ratt: - time between attempts to reconnect to server. GprsAtt: - Number of attempts to establish GPRS connection. ForceOff: - Force offline mode.  $0 -$  don't go offline,  $1 -$  go offline if battery low,  $2 -$  go offline if AC lost, 3 - go offline if battery low or AC lost.

**99.С2** — general settings request. Reply has the following appearance:

**V:**3210, **TestTime:**144, **SIA IP:** OFF, **Lnr:**8, **OUT1:** General Output, **OUT2:** General Output

V: - module firmware version. TestTime: - Test message period\*10minutes. SIA IP: - SIA IP mode. Not used in current module version. LNr: - Number of digits to determine phone number. OUT1: - OUT1 working mode. OUT2: - OUT2 working mode.

**99.C3** — GSM network status request. Reply has the following appearance::

**V:**3210, **CSQ:** 24,0; **COPS:** 0,0,"LMT GSM"; **CGREG:** 1,1

V: - module firmware version. CSQ: - GSM signal strength. Acceptable level 15-20, good – 20–30. COPS: - Mobile operator. CGREG: - GPRS service availability. Must be 1,1.

**99.С4** — Current module status request. Reply has the following appearance:

**V:**3210, **Mode:** panel, **IN:** , **OUT:** , **PanStat:** D(1), **Users:** U1(code) U4 (txt), **Security**: OFF, **SimLock:** OFF, **Online:** ON

V: - module firmware version. Mode: - current working mode. IN: - list of activated inputs. OUT: - list of activated outputs.

PanStat: - status (only in Control panel mode). D - disarmed, A - armed, StayA – armed in Stay Arm. In brackets is shown user number that changed the module status last.

Users: - list of registered users. In brackets is shown message format: text or codes.

Security: - security mode. ON/OFF.

SimLock: - SIM-card strict assignment for the module. ON/OFF

Online: - Shows if module is in the GPRS node or not.

## **Module registration in the WinSC software**

In order to work correctly module must be registered in the software the following way:

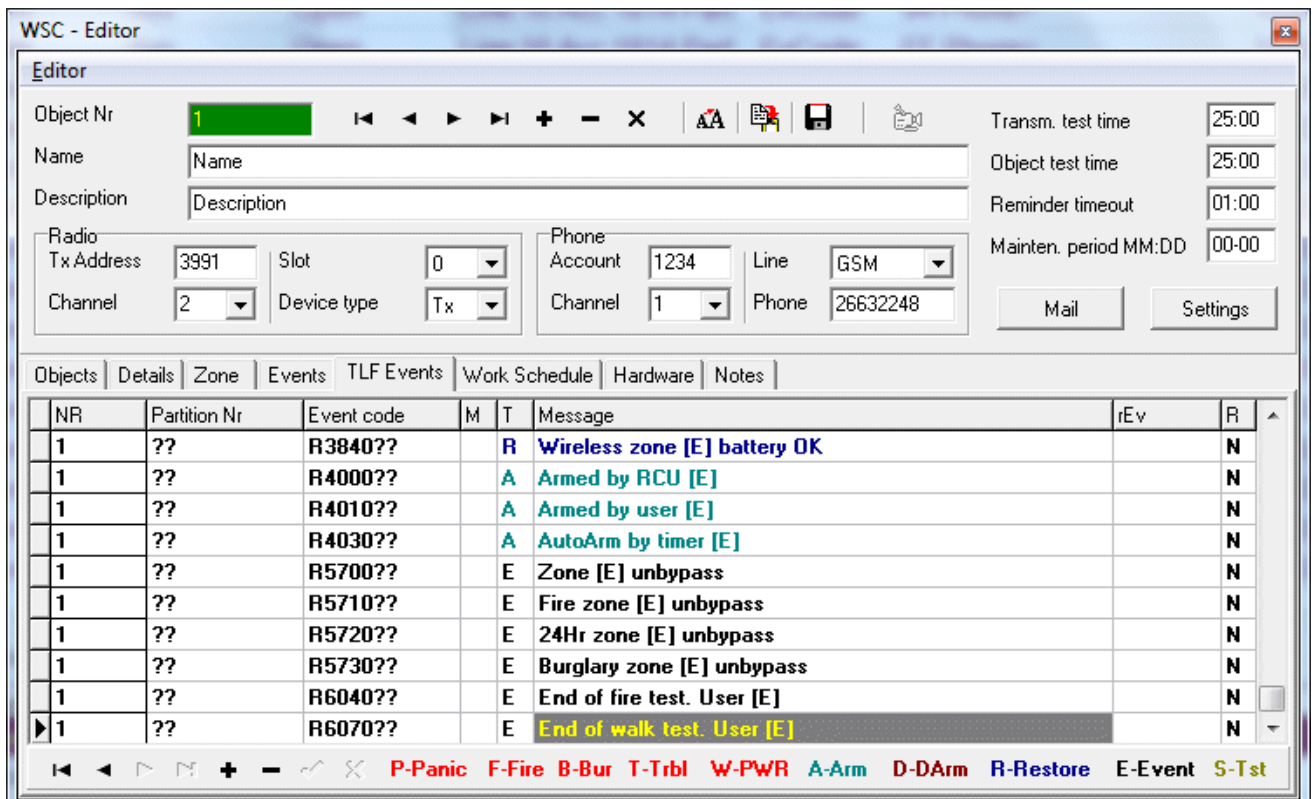

**Radio** block is not used an may be left unfilled.

In the **Phone** block you must enter the following RT4-5gc parameters.

**Account** – Device account. Every device must have it's own unique account.

**Channel** – number of the receiving (IP Client).

**Line** – must be set as GSM

**Phone** – Phone number of the RT4-5gc. Without international code.

**Transm.test time** – must be set as 00:00.

**Object test time** –RT4-5gp/security panel test period

**Reminder timeout** – with this time period not restored alarm events from the "Alarm list" window will be repeated.

Into the **TLF Events** tab you have to load RT4-5gs decoding card.

### **Connecting external devices**

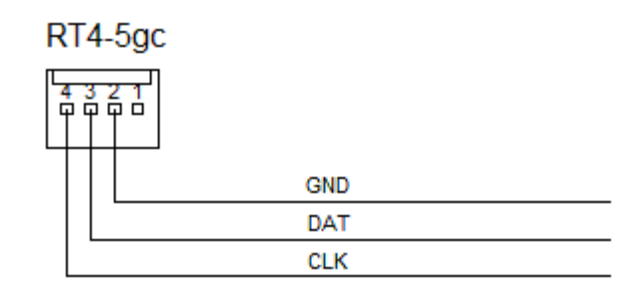

Connecting interface modules with Serial BUS support (1-st mode)

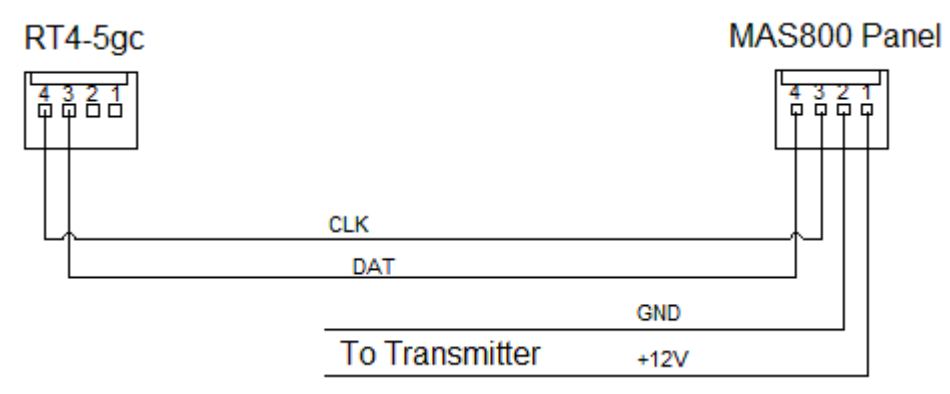

Connecting security panel of the MAS800 system(1-st mode)

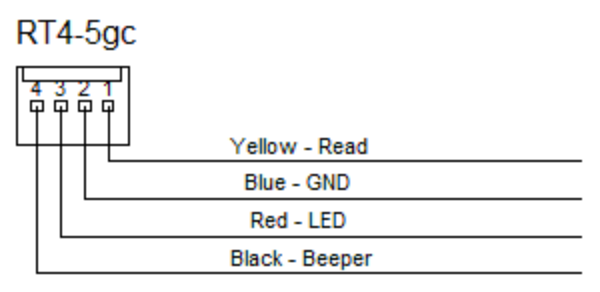

Connecting the key reader in control panel mode (2-nd mode)

**Attention!** Depending on reader model, wire colors may vary

### RT4-5gc

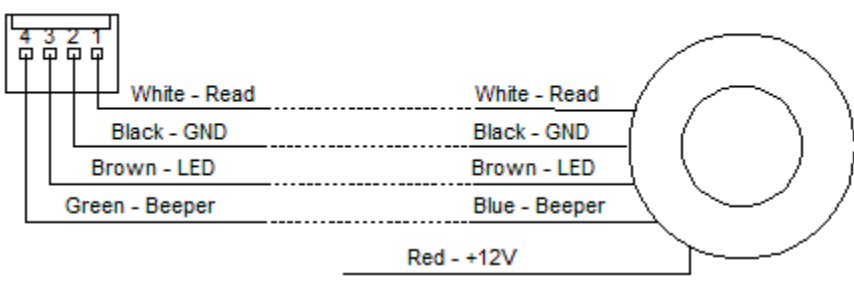

Connecting proximity reader in control panel mode (2-nd mode)

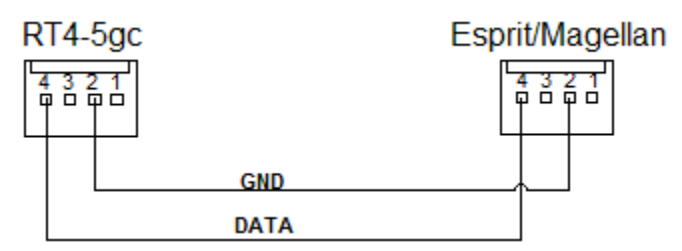

Connecting Esprit and Magellan control panels (3-rd and 4-th modes)

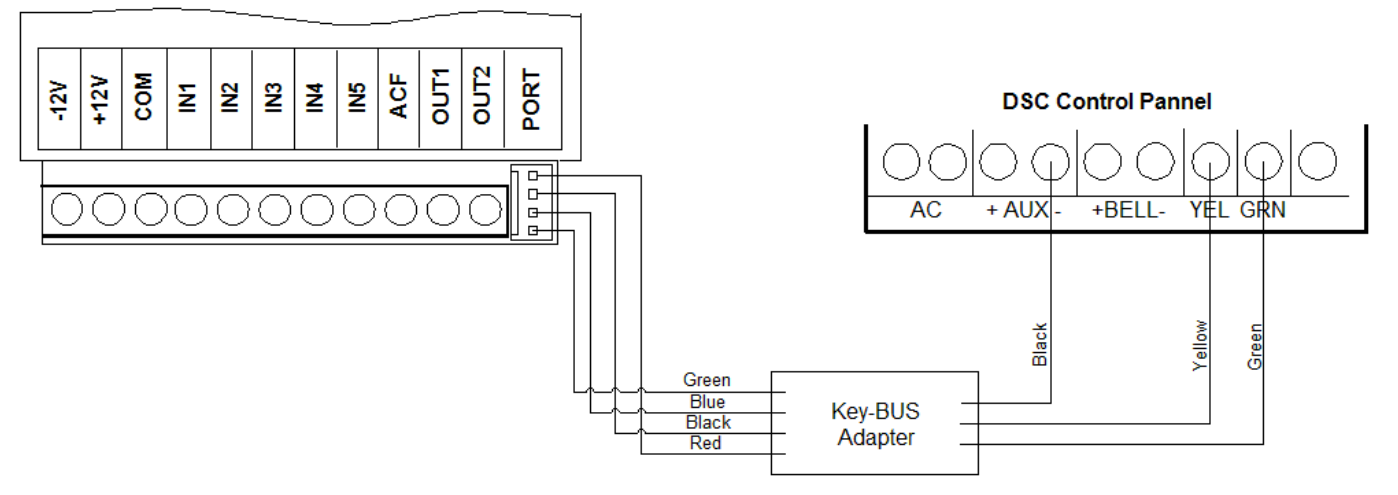

Connecting to the Key-BUS of the DSC control panel (6-th and 7-th modes)

Zone wiring in EOL loop mode

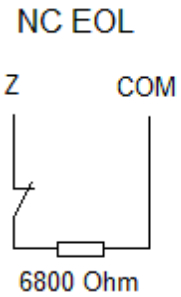

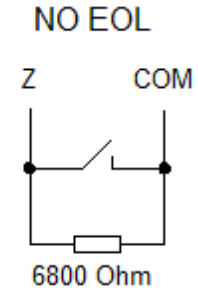

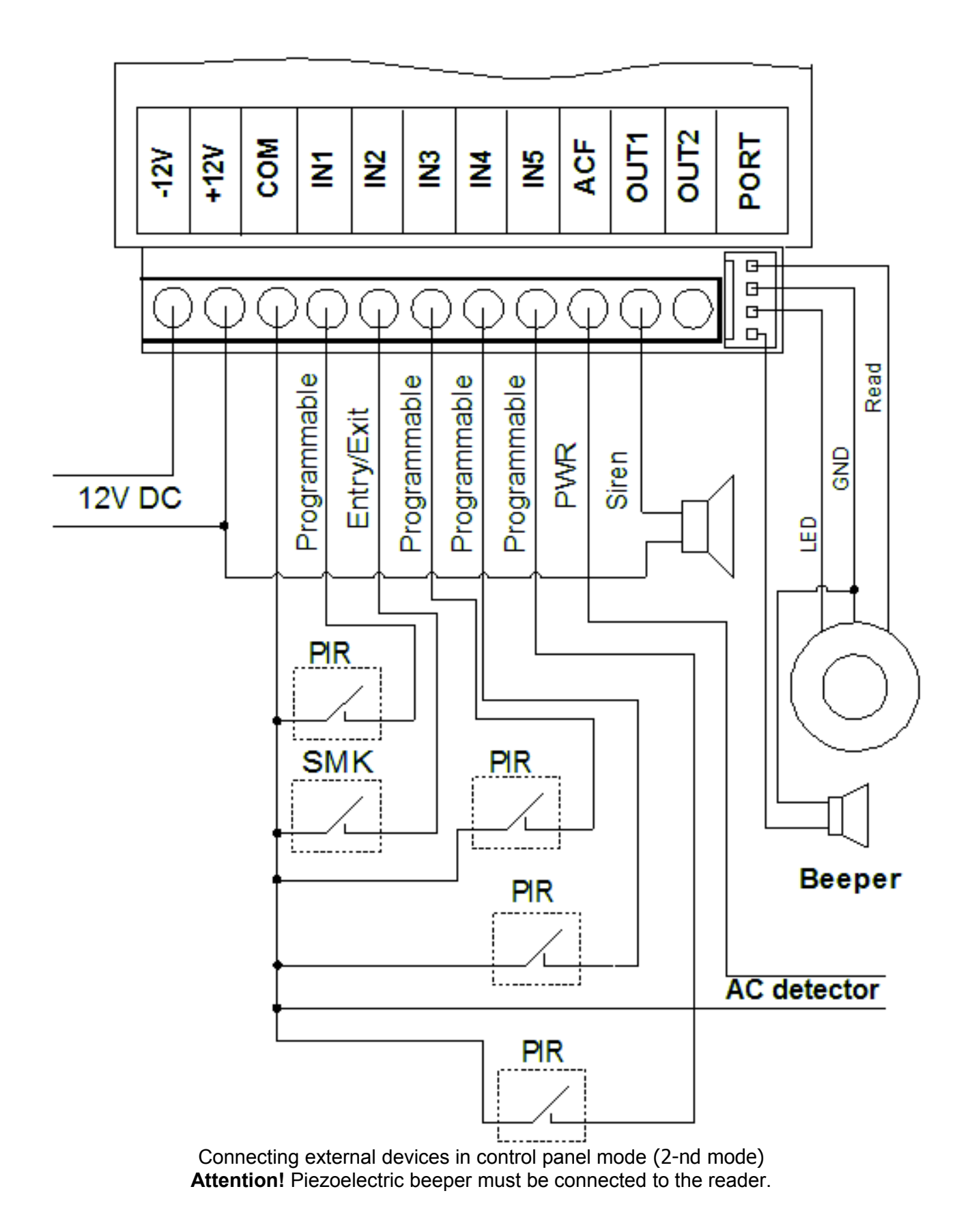

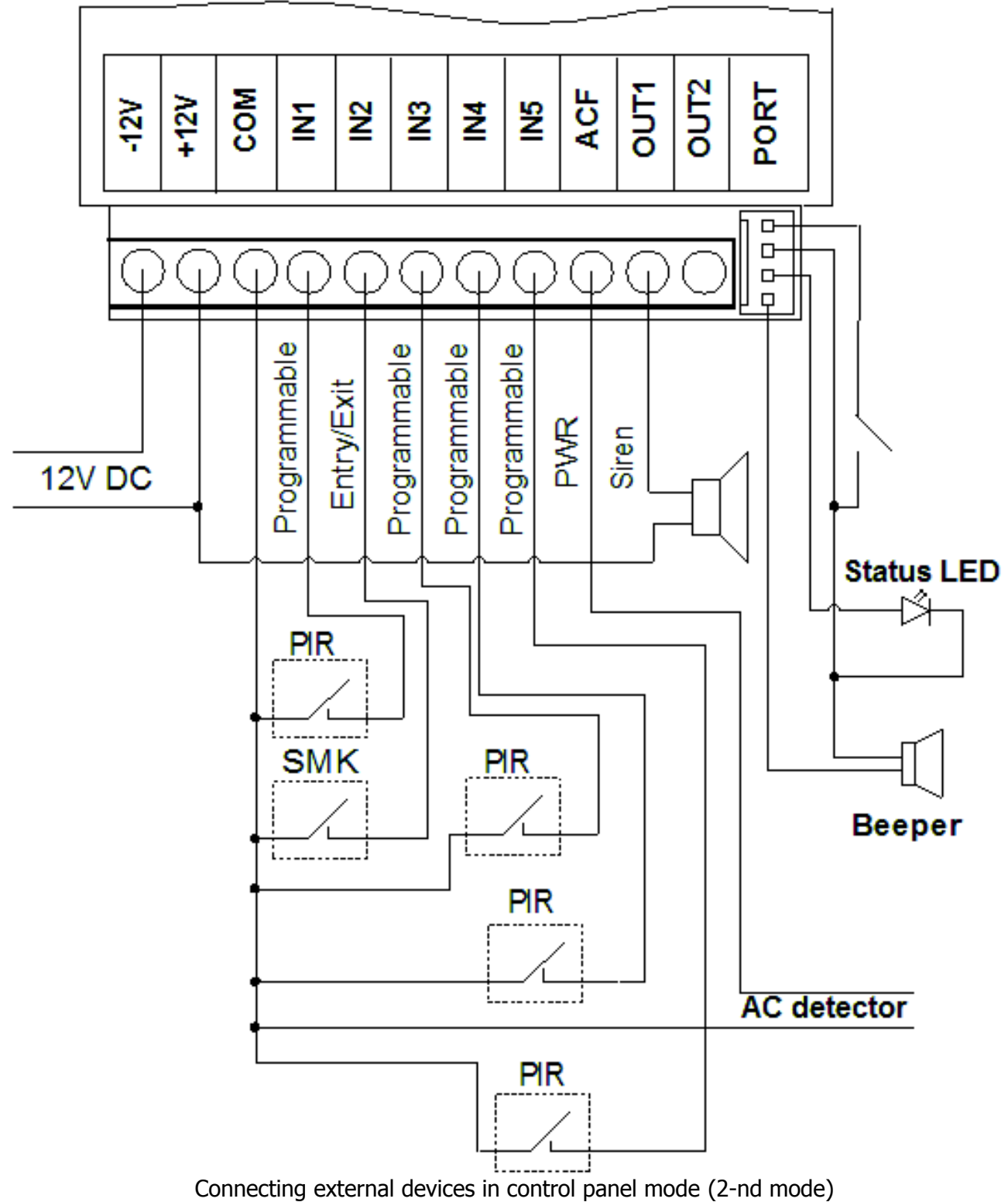

**Attention!** Piezoelectric beeper must be connected to the reader.

#### *Table 1.*

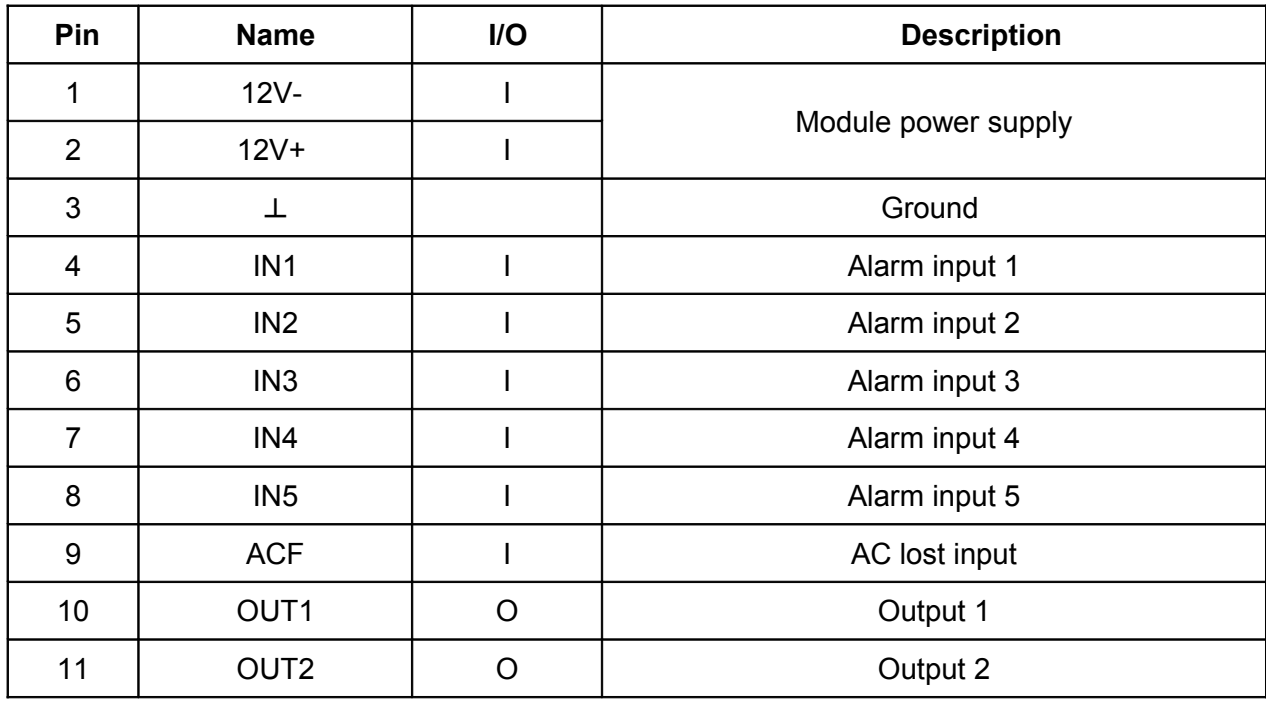

### **Enclosure 2. Module control commands.**

*Table 2.*

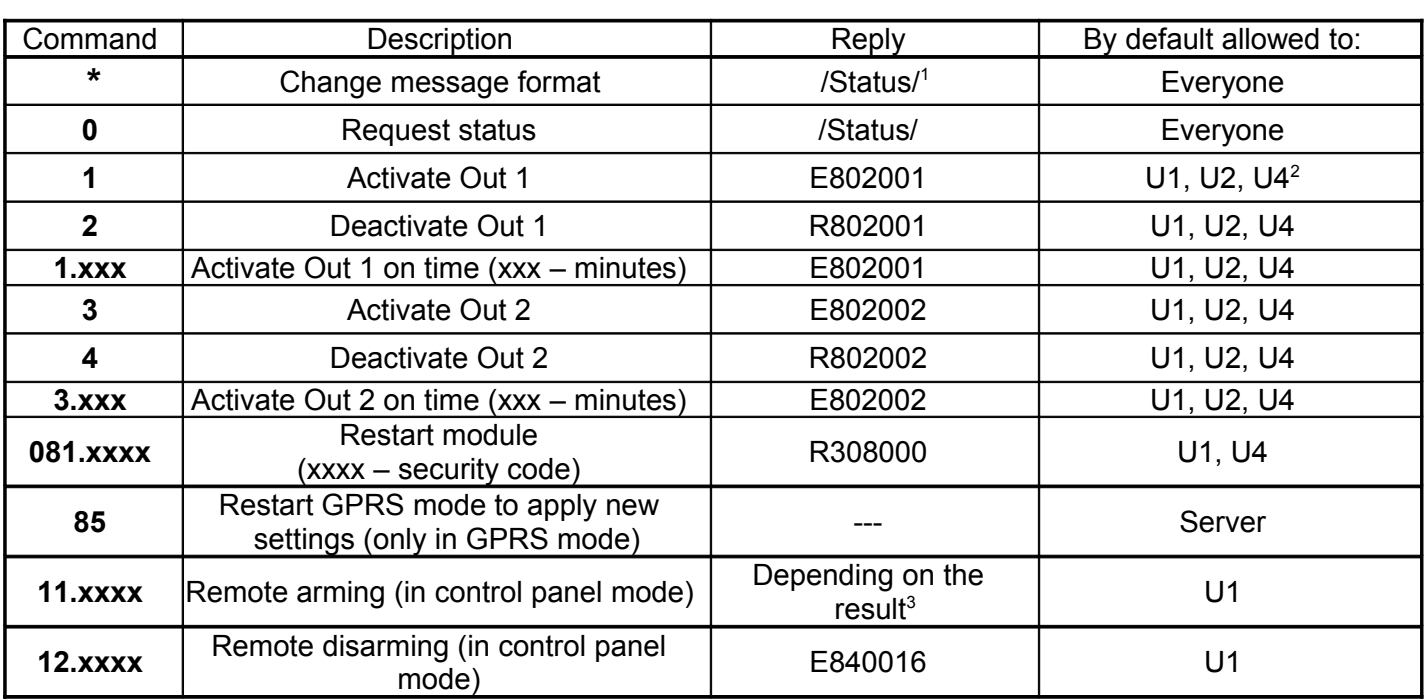

### Notes:

- 1) Status is a list of all active modes and alarms.
- 2) U1, U2, U3, U4 User numbers; U1 Master, U4 Installer
- 2) See paragraph «Remote arming and disarming».

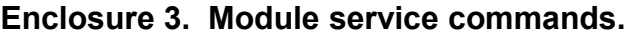

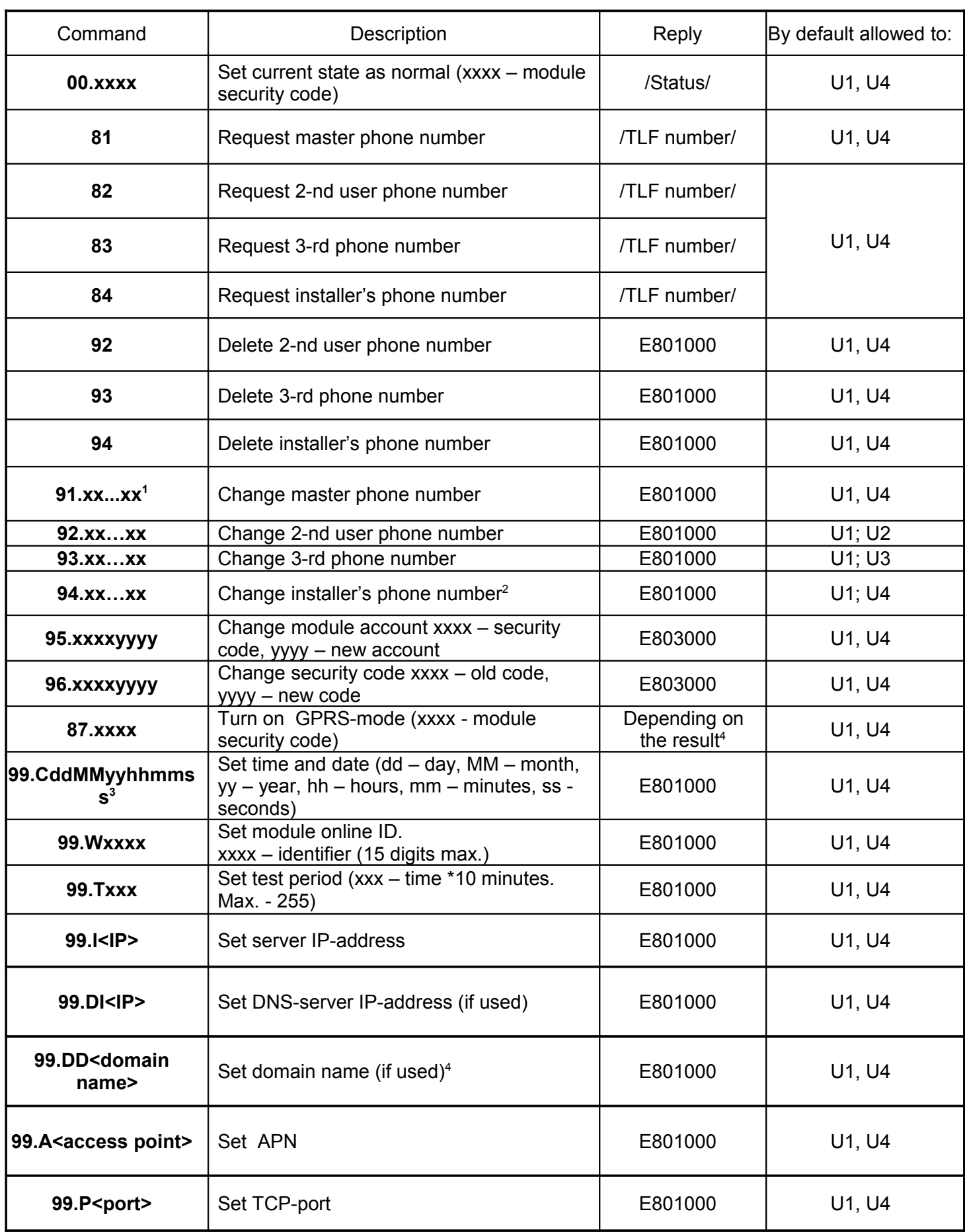

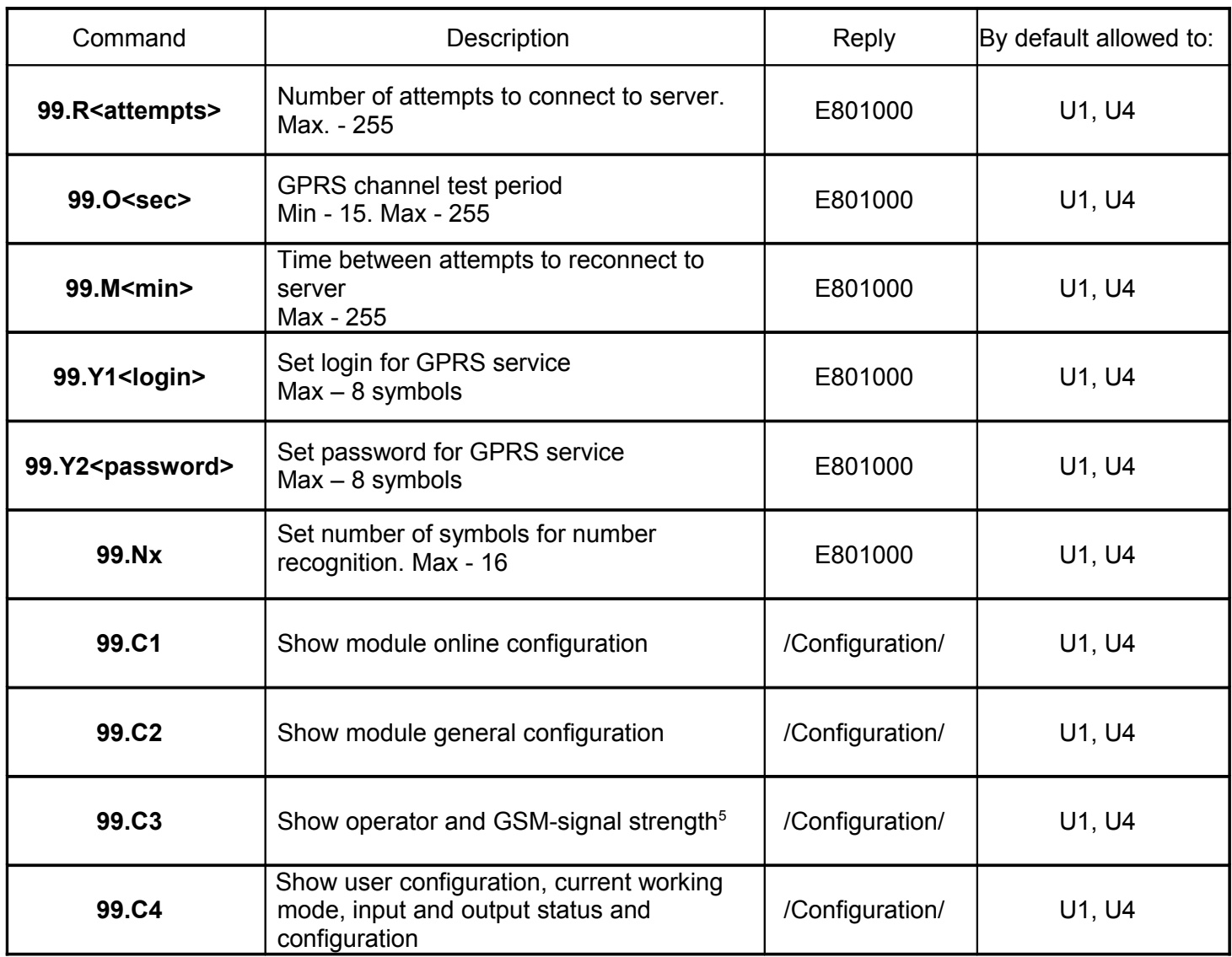

Notes:

1. Phone numbers can be registered either with international code or without it. Inf international code is used than it must contain «+» before it (for example, Latvia: +371xxxxxxx, Estonia: +372xxxxxxx, Russia: +7хххххххххх). Maximum phone length – 15 digits.

- 2. When changing installer, new installer will receive **Reply SECURITY CODE** message. New installer must reply with a security code within 10 minutes. Otherwise old phone number will remain registered.
- 3. Date and time are added to every message. To receive the correct time you either have to activate GPRS mode or send this SMS-message.

**Attention!** After restarting module time and date will be lost and you will have to set them again.

- 4. See paragraph «Working in GPRS mode».
- 5. If you need to stop using domain name and start using IP-address again, just delete DNS-server IP-address. You can do so by sending **99.DI** message.
- 6. Normal signal strength 15-20 points, good 20-30.

### **Enclosure 4. Module events.**

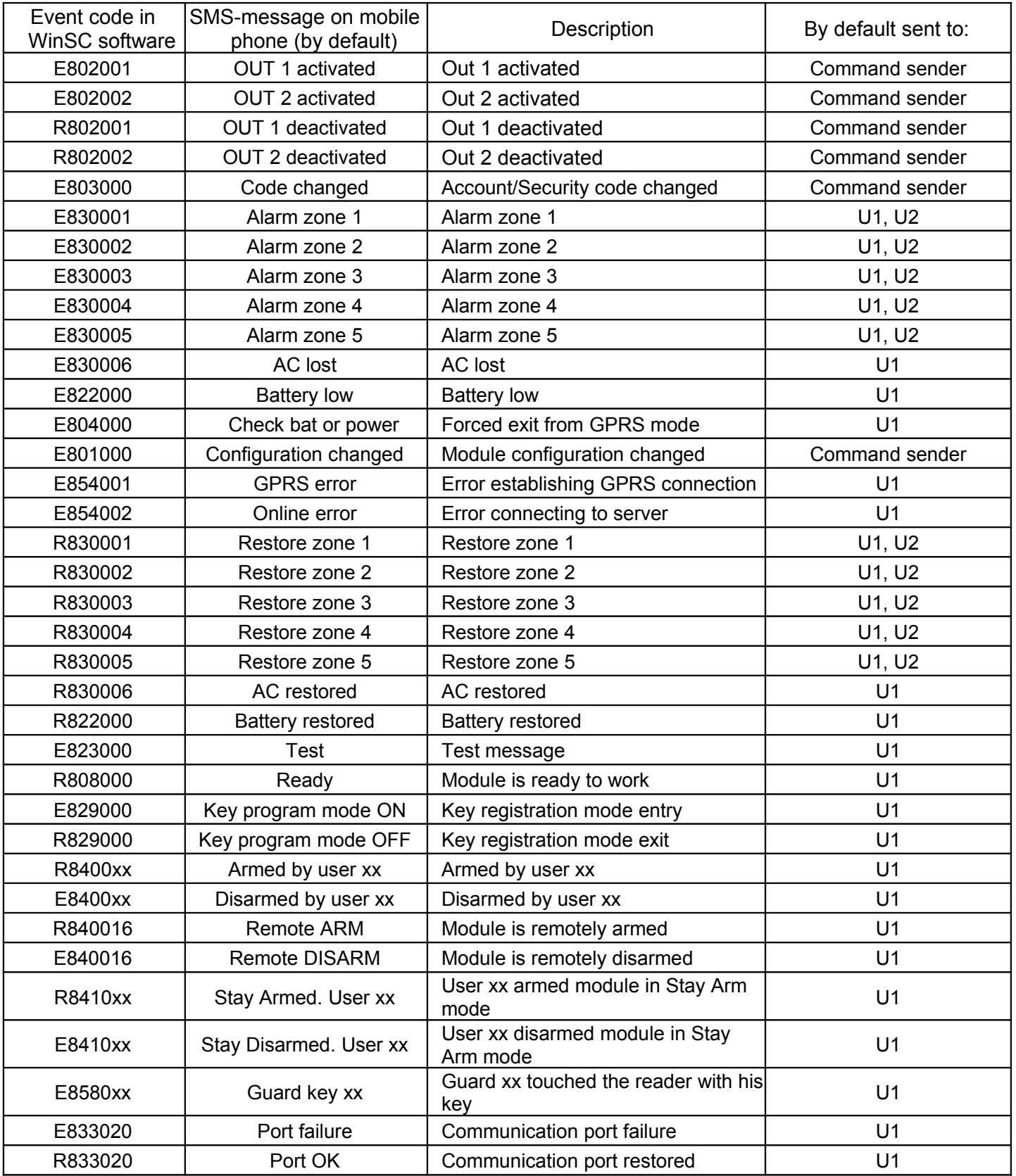

**Note!** Module events are transmitted with partition 99

### **Enclosure 5. Event codes for Esprit security panel**

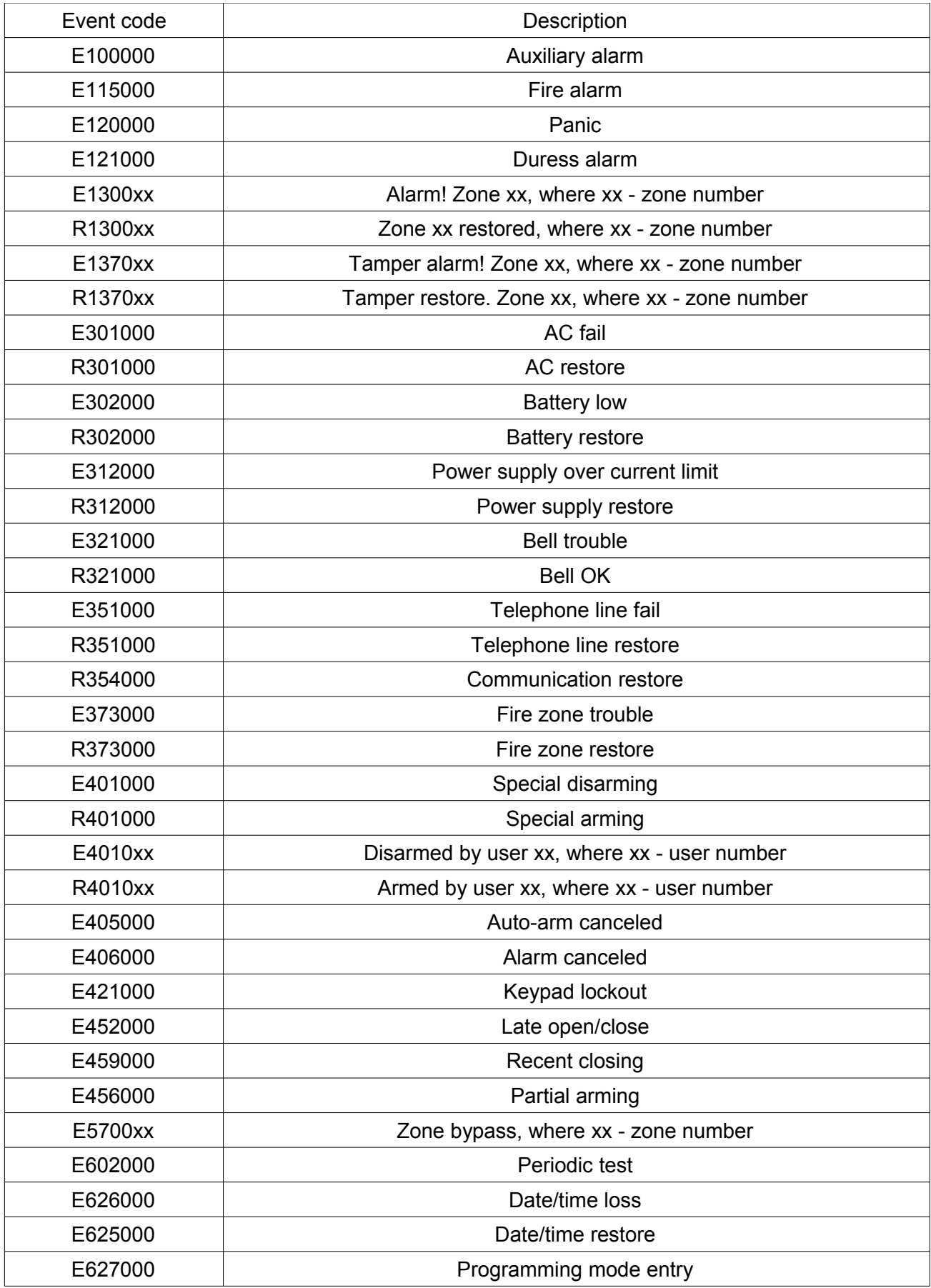

### **Enclosure 6. Event codes for Magellan security panel**

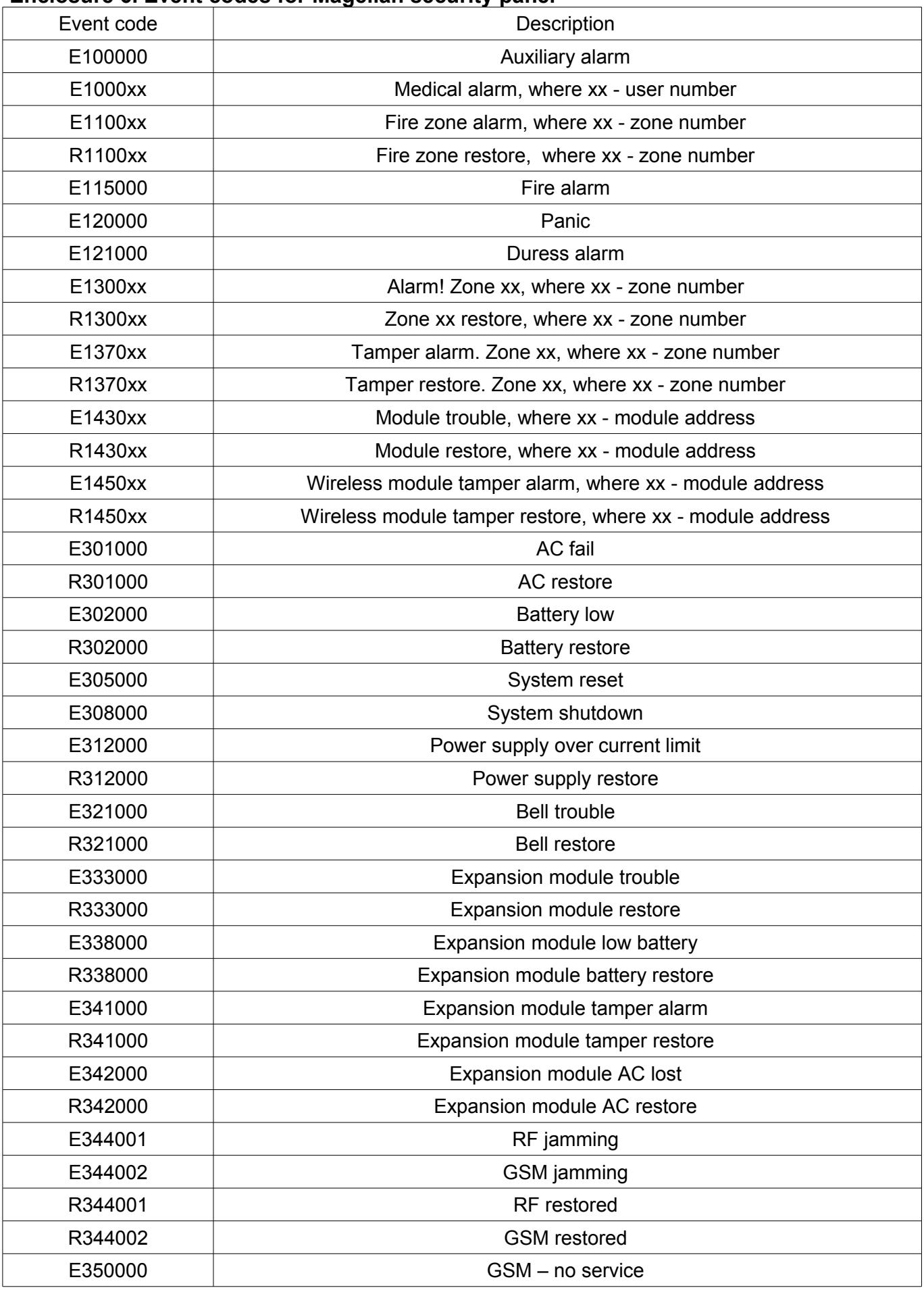

©Korteks Liksnas 7, Riga, LV-1003, Latvia, phone/fax: (+371)-67505604, (+371)-67505603 E-mail[: info@cortex.lv](mailto:info@cortex.lv), http://www.cortex.lv

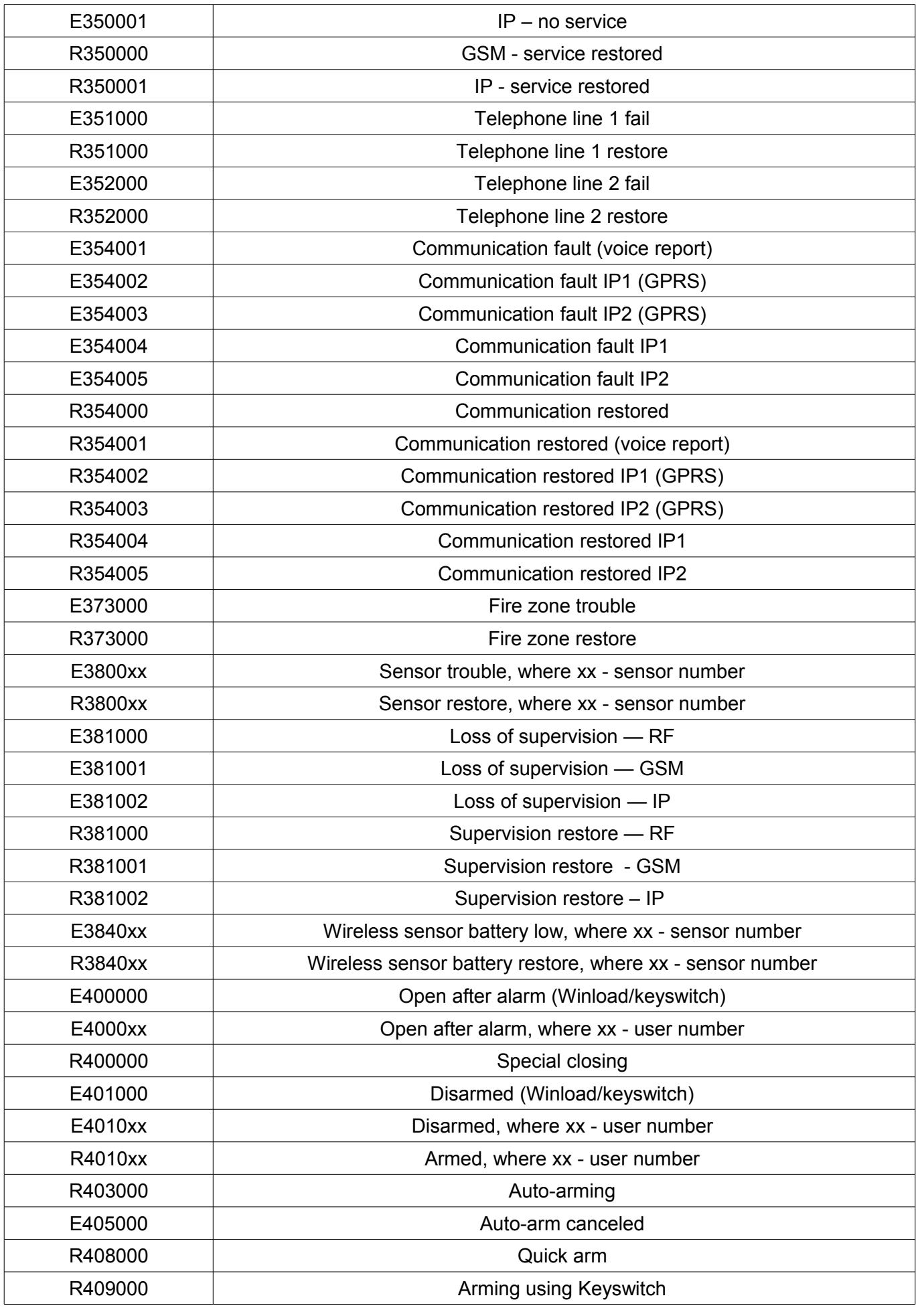

28

©Korteks

Liksnas 7, Riga, LV-1003, Latvia, phone/fax: (+371)-67505604, (+371)-67505603

E-mail: *info@cortex.lv*, http://www.cortex.lv

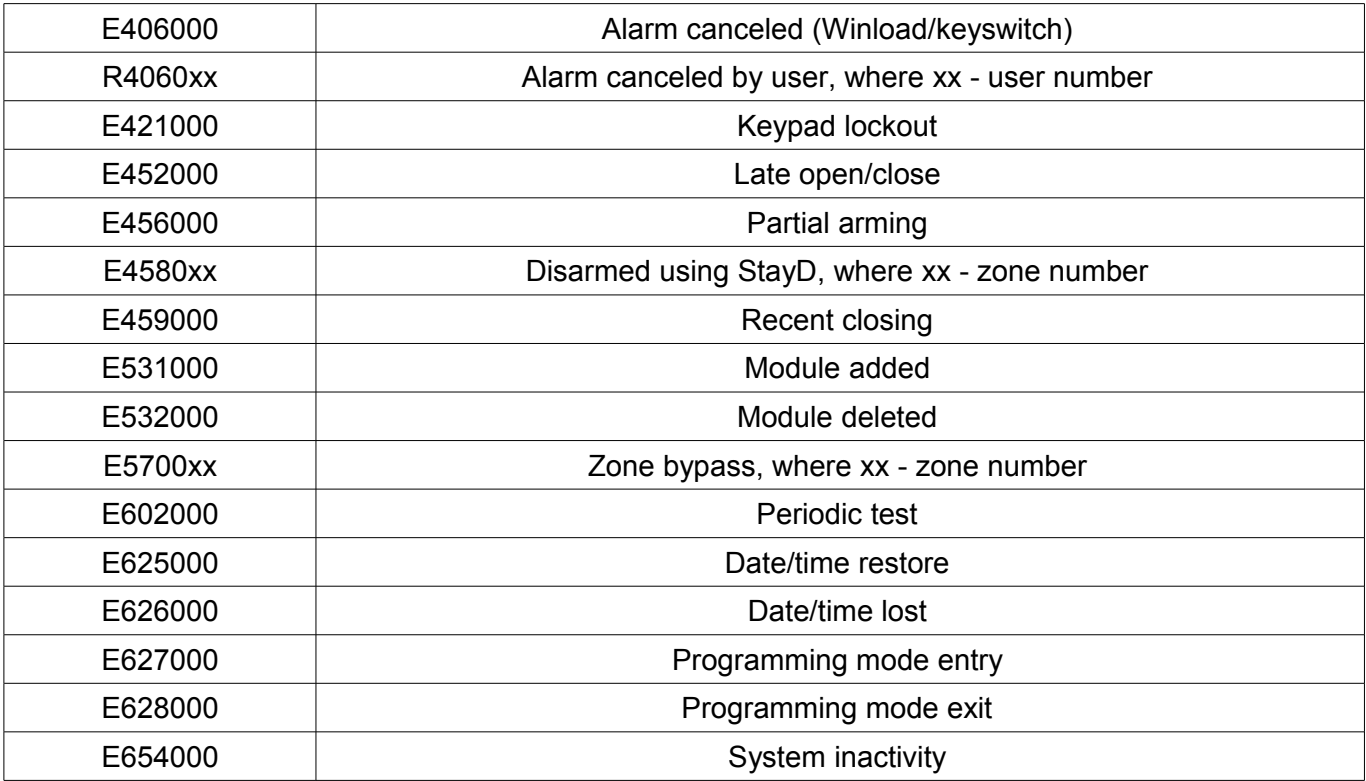

## **Enclosure 7: Key-BUS event codes**

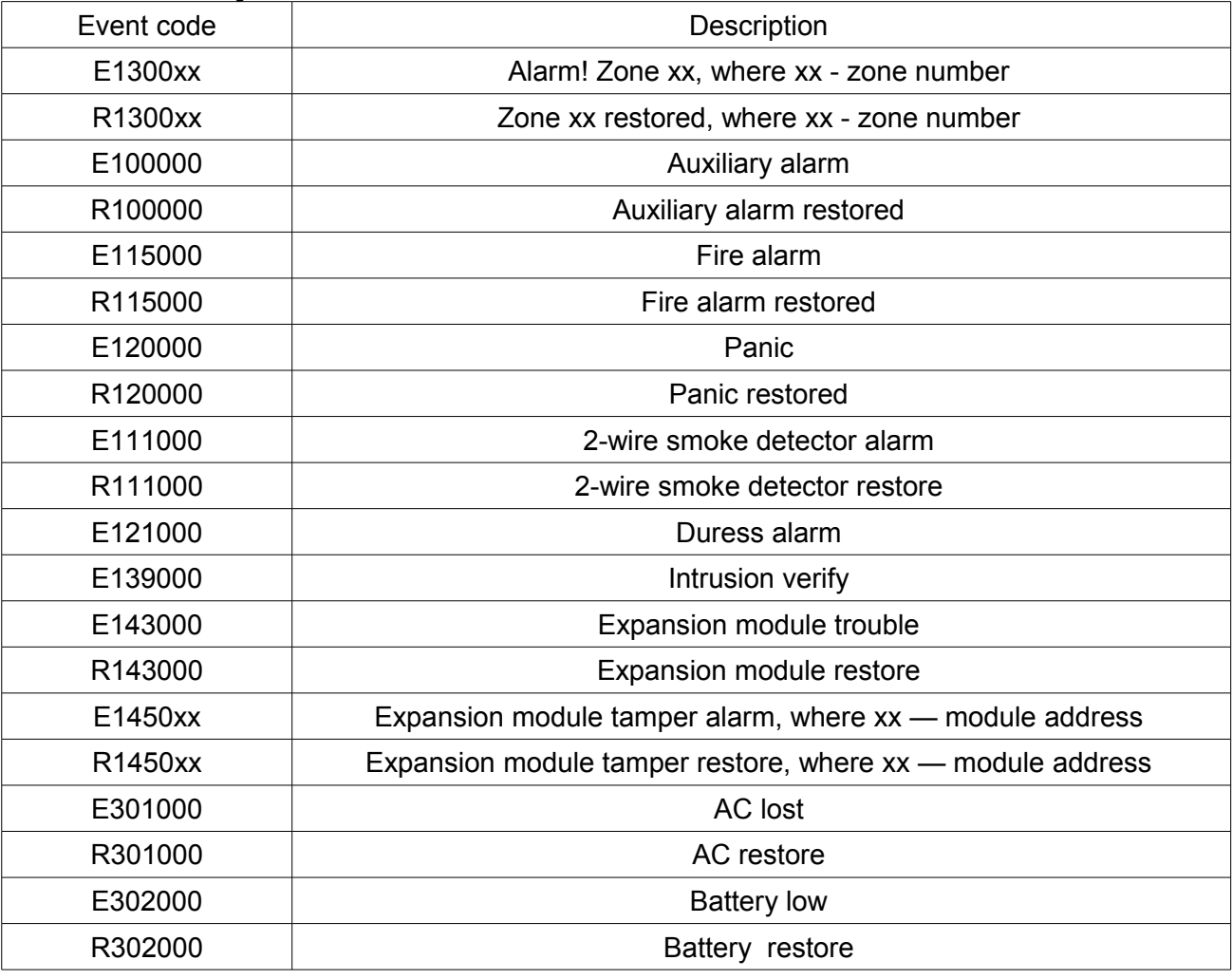

29

©Korteks

Liksnas 7, Riga, LV-1003, Latvia, phone/fax: (+371)-67505604, (+371)-67505603

E-mail: *info@cortex.lv*, http://www.cortex.lv

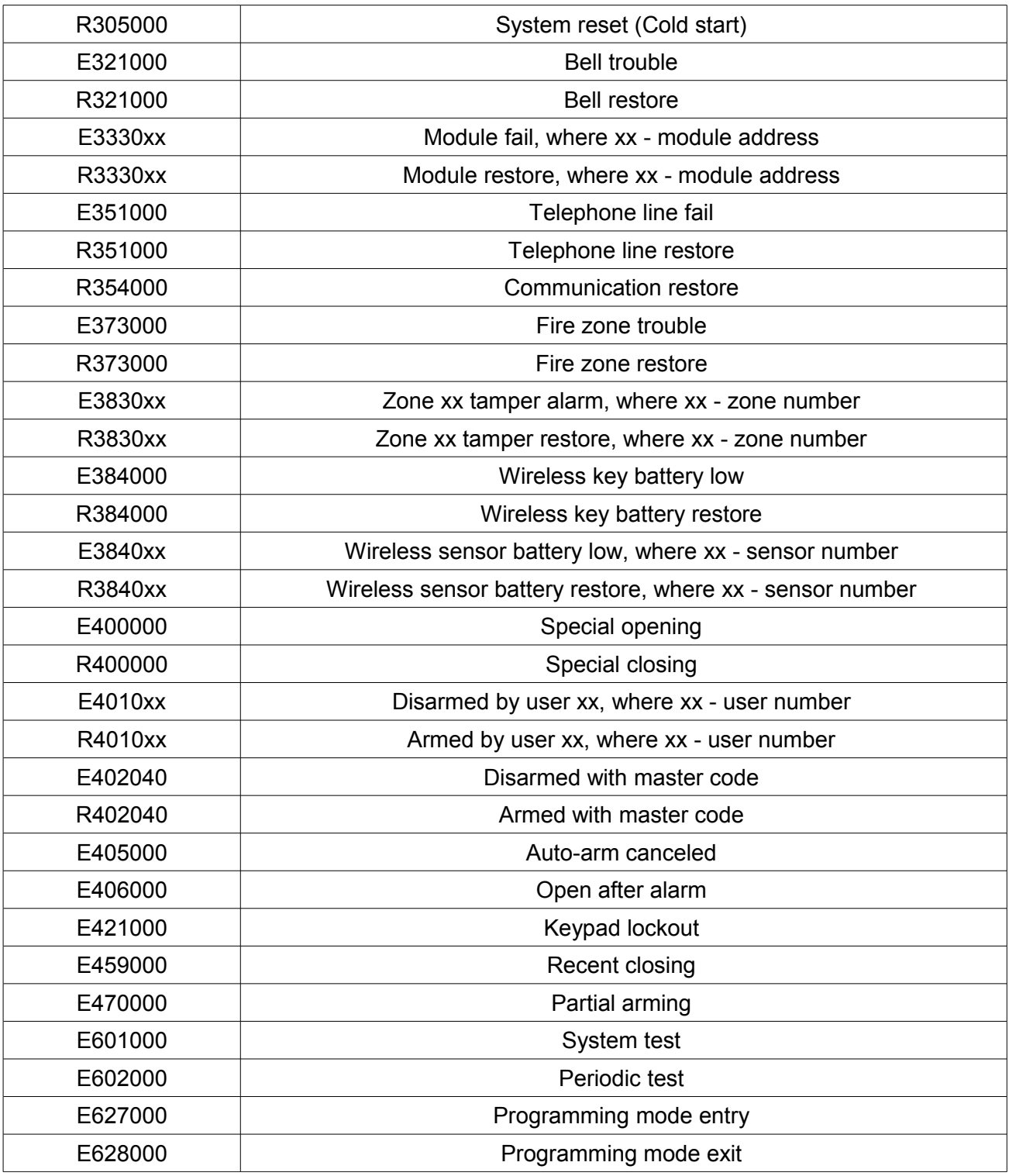